## **Die IServ-App einrichten**

IServ lässt sich über einen Browser (Firefox, Edge, Safari, Chrome) komplett bedienen. Es gibt für Android (Google) und Applegeräte zusätzlich eine App, die manches vereinfacht. Diese App kann man aus IServ heraus per Link aufrufen (oben rechts).

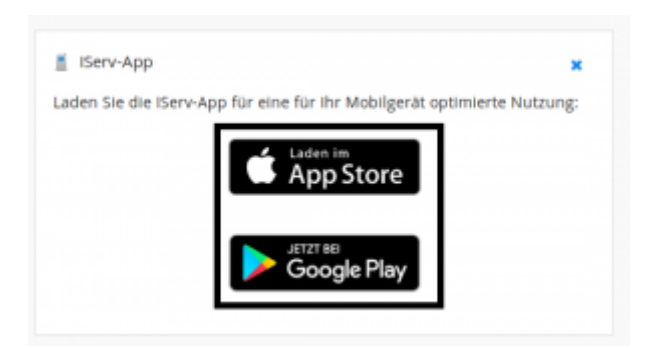

Alternative kann man im GooglePlay- oder Appstore nach dem Schlagwort "IServ" suchen.

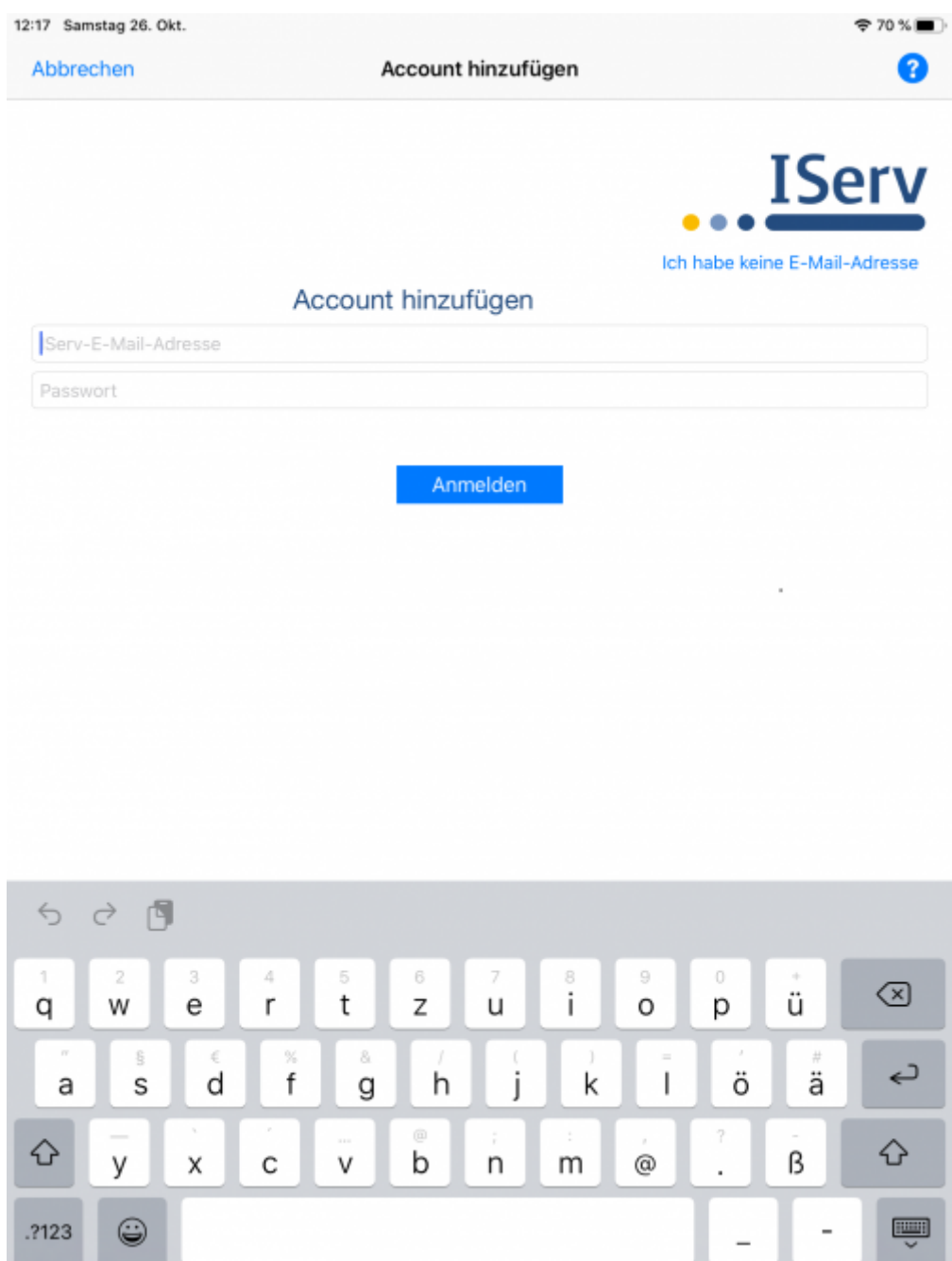

Die App verlangt zwei Angaben:

- 1. Die IServ E-Mailadresse ( z.B. fuerchtegott.hessler@medienzentrum-clp.eu )
- 2. Das IServ-Passwort

Wenn die Einrichtung geklappt hat, kann man die Oberfläche von IServ ohne die ständige Eingabe von Anmeldedaten wie im Browser nutzen. Man wird über neue E-Mails und sonstige Benachrichtigungen per Push-Nachricht wie z.B. bei WhatsApp informiert.

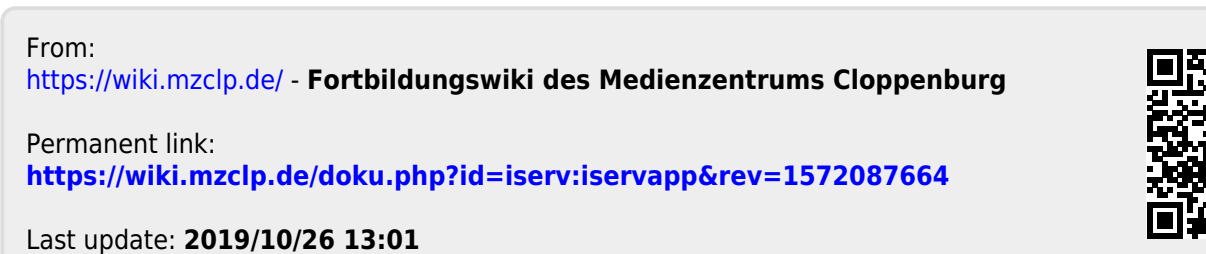

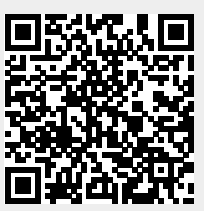